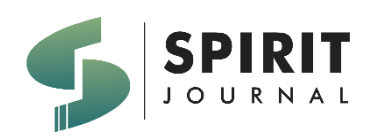

SPIRIT VOL 16 NO 1 (2024) 218 - 231

**JURNAL SPIRIT**

225/E/KPT/2022

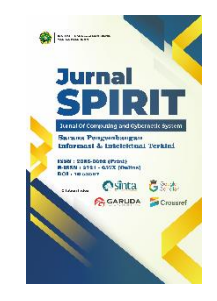

e-ISSN [2721-057X](https://issn.brin.go.id/terbit/detail/1579667600) p-ISSN [2085-3092](https://issn.brin.go.id/terbit/detail/1328255064)

### **PENERAPAN METODE RAPID APPLICATION DEVELOPMENT PADA RANCANG BANGUN SISTEM INFORMASI AKADEMIK BERBASIS ANDROID**

Renita Selviana<sup>1</sup> , Abdul Aziz<sup>2</sup> 1,2Sistem Informasi Institut Teknologi dan Bisnis Yadika Pasuruan, Indonesia <sup>1</sup>[renita.selvi@itbyadika.ac.id,](mailto:renita.selvi@itbyadika.ac.id) <sup>2</sup>[kazen.id@gmail.com](mailto:kazen.id@gmail.com)

Naskah diterima: 2 Mei 2024 ; Direvisi : 25 Mei 2024 ; Disetujui : 25 Mei 2024

### **Abstrak** (Indonesia)

Pendidikan merupakan hal mutlak yang harus dipenuhi oleh setiap individu, pendidikan adalah suatu usaha sadar dan terencana untuk mewujudkan suasana belajar dan proses pembelajaran agar peserta didik secara aktif mengembangkan potensi dirinya. Dalam upaya meningkatkan kecerdasan anak orangtua harus menerapkan suatu metode, jika kita melihat sikap orang tua terhadap pendidikan anak saat ini kebanyakan dari mereka hanya melepas anak dalam rangka menuntut ilmu di bangku sekolah, orang tua terlalu sibuk dengan urusan mereka masing-masing tanpa memberikan pengawasan terhadap proses belajar anak di sekolah. Oleh karena itu dibutuhkan suatu media praktis dan cepat yang berguna untuk memantau proses belajar anak ketika orang tua tidak berada di sekeliling mereka khususnya di sekolah sehingga orang tua dapat mengawasi anak ditengah kesibukan dan menjadi penghubung antara pihak sekolah dan orang tua dengan memanfaatkan teknologi yang telah ada yaitu smartphone android. Sehingga orang tua dapat mengerti kondisi anak dan dapat mengambil langkah yang tepat dalam mengawasinya.

**Kata kunci:** pendidikan, pengawasan, sistem informasi akademik, smartphone android

#### *Abstract(English Version)*

*Education is an absolute thing that must be fulfilled by every individual, education is a conscious and planned effort to create an atmosphere of learning and learning process so that students actively develop their potential. In an effort to increase children's intelligence parents must apply a method, if we look at the attitudes of parents towards children's education at this time most of them just let go of children in order to study at school, parents are too busy with their respective affairs without providing supervision of children's learning process at school. Therefore we need a practical and fast media that is useful for monitoring children's learning processes when parents are not around them, especially in schools so that parents can supervise children in the midst of busyness and become a liaison between the school and parents by utilizing existing technology i.e. an android smartphone. So parents can understand the child's condition and can take the right steps in watching him.*

*Keywords: Education, Supervision, Monitoring, Android Smartphone*

#### E- ISSN : 2721 – 057X

#### **PENDAHULUAN**

Pengawasan dalam kamus umum bahasa Indonesia berarti penilik dan penjagaan yang identik dengan kata controlling yang berarti pengawasan, pemeriksaan. Pengawasan pada anak dapat di artikan mempertahankan dan menjaga dengan baik-baik segala apa yang dilakukan anak dalam segala aktivitasnya[1].

Pendidikan merupakan hal mutlak yang harus dipenuhi oleh setiap individu, pendidikan adalah suatu usaha sadar dan terencana untuk mewujudkan suasana belajar dan proses pembelajaran agar peserta didik secara aktif mengembangkan potensi dirinya untuk memiliki kekuatan spiritual keagamaan, pengendalian diri, kepribadian, kecerdasan, akhlak mulia, serta keterampilan yang diperlukan dirinya, masyarakat, bangsa dan negara. Dengan demikian terlihat jelas betapa penting dan perlunya pendidikan itu bagi anak-anak[2][3].

Dengan mengetahui berbagai permasalahan anak di sekolah, orang tua mampu menentukan langkah-langkah bantuan paling tepat yang harus diambil, apakah bisa diatasi oleh anak itu sendiri ataukah memang memerlukan campur tangan orang tua secara langsung. Oleh karena itu dibutuhkan suatu media praktis dan cepat yang berguna untuk memantau proses belajar anak ketika orang tua tidak berada di sekeliling mereka khususnya di sekolah sehingga orangtua dapat mengawasi anak ditengah kesibukan dan menjadi penghubung antara pihak sekolah dan orang tuas [4].

Berdasarkan latar belakang diatas pada penelitian ini akan mengusung judul "Perancangan Sistem Informasi Akademik Berbasis Android Menggunakan Metode Rapid Application Development Studi Kasus SDN Nguling III" sebagai wadah pengawasan orang tua terhadap anak di sekolah dan menjadi media komunikasi antara sekolah dan orang tua dengan memanfaatkan teknologi yang telah ada yaitu smartphone android.

Rumusan masalah dari Penelitian ini yaitu bagaimana merancang aplikasi "Sistem Informasi Akademik Berbasis Android" sebagai wadah pengawasan orang tua dan dapat menyambung komunikasi atara sekolah dan orang tua.

Tujuan dari Penelitian ini adalah merancang aplikasi "Sistem Informasi Akademik Berbasis Android" sebagai wadah pengawasan orang tua dan dapat menyambung komunikasi atara sekolah dan orang tua.

#### **METODE**

#### 1. Rapid Application Development

RAD merupakan model proses perangkat lunak yang menekankan pada daur pengembangan hidup yang singkat atau short lifecycle. RAD menggunakan pendekatan konstruksi komponen, merupakan versi adaptasi cepat dari model waterfall [5]. Dengan teknik prototyping dan teknik pengembangan *joint application* untuk mempercepat pengembangan sistem/aplikasi, RAD merupakan gabungan dari bermacam-macam teknik terstruktur[6]. Pengembangan aplikasi dengan menggunakan metode RAD dapat dilakukan dalam waktu yang relatif lebih cepat. Tahapan RAD terdiri dari 3 tahap yang terstruktur dan saling bergantung disetiap tahap, yaitu *Requirements Planning* (Perencanaan Persyaratan), Design Workshop dan Implementation (Penerapan) [4][7].

2. Metode Pengumpulan Data

Teknik pengumpulan data dalam proses penelitian ini antara lain :

a. Wawancara

Wawancara yaitu melalukan pengumpulan data dengan memberikan pertanyaan dan mendapatkan jawaban pada studi kasus yang sedang di bahas, untuk mendapatkan informasi seca lengkap dari narasumber yaitu kepala sekolah dan guru kelas di SDN Nguling III. Hasil wawancara yang diperoleh yaitu informasi berkaitan dengan sistem raport, mata pelajaran , data siswa, data guru, data kelas dan data wali kelas [8] .

b. Observasi

Observasi merupakan salah satu metode pengumpulan data dengan cara melakukan pengamatan secara langsung pada proses

E- ISSN : 2721 – 057X

pembuatan laporan hasil belajar dan sistem absensi yang di terapkan pada saat ini[9][10].

c. Studi Literatur

Pada Studi Literatur yaitu dengan mencari referensi atau teori dengan maksud pendalaman kajian dan analisis pada penelitian-penelitian sebelumnya melalui buku jurnal ilmiah yang berkaitan dengan proses pembuatan sistem informasi yang di buat. Pencarian referensi yang di lakukan penulis yaitu dengan mencari buku, Penelitian, jurnal ilmiah, maupun sumber dari internet mengenai sistem yang akan di buat serta beberapa referensi lain yang menunjang tujuan penelitian[11][12].

3. Flowchart Penyampaian Informasi Akademik

Merupakan proses penyampaian informasi akademik siswa oleh guru kepada wali murid menggunakan buku rapor dengan cara bertemu langsung. Proses tersebut dapat di lihat pada gambar 1.

#### Flowchart Sebelum Ada Sistem Guru | Wali Murid Start lengolah nilai yar di dapat Secara Manual Mencetak Rapo siswa Guru Mengundang Wali Murid Wali Murid Menemui Guru Guru Memberikan rapor Membuat Format Rapor Secara Manual Wali Murid Menerima Rapor Guru Memberikan Informasi Akademik dan Berdiskusi Dengan Wali Murid Wali M Mengembalikan Rapor Yang Sudah Di Tandatangani Finish

#### **Gambar 1. Flowchart Penyampaian Informasi Akademik**

4. Flowchart Penyampaian Informasi Akademik Menggunakan "Sistem Informasi Akademik Berbasis Android"

Merupakan proses penyampaian informasi akademik oleh sekolah kepada wali murid setelah menerapkan "Sistem Informasi Akademik Berbasis Android " secara online. Penyampaian informasi menjadi terpusat dan lebih efisien, wali murid tidak harus datang kesekolah, ada beberapa entitas yang terdapat pada flowchat yaitu Admin, Guru, Siswa, Orang Tua/Wali dan Sistem. Untuk informasi lebih lanjut terdapat pada gambar 2.

E- ISSN : 2721 – 057X

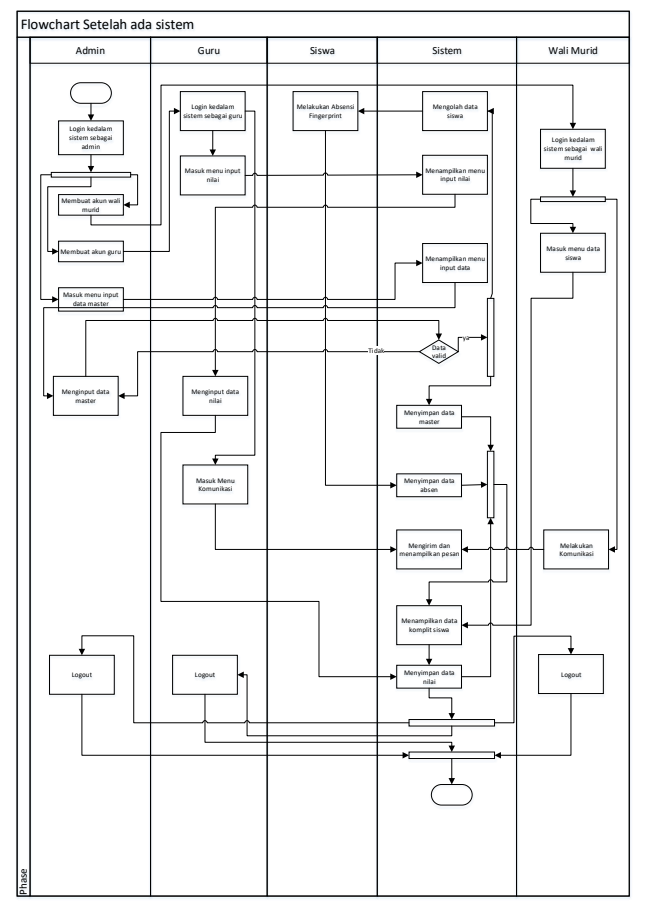

**Gambar 2. Flowchart "Sistem Informasi Akademik"**

5. Diagram Konteks Perancangan "Sistem Informasi Akademik"

Diagram Konteks ini menggambarkan ruang lingkup sistem yang di buat[13]. Diagram konteks menunjukkan semua entitas luar yang memberikan informasi ataupun yang menerima informasi kedalam sistem[14]. Berikut adalah gambaran diagram konteks sistem yang akan di buat:

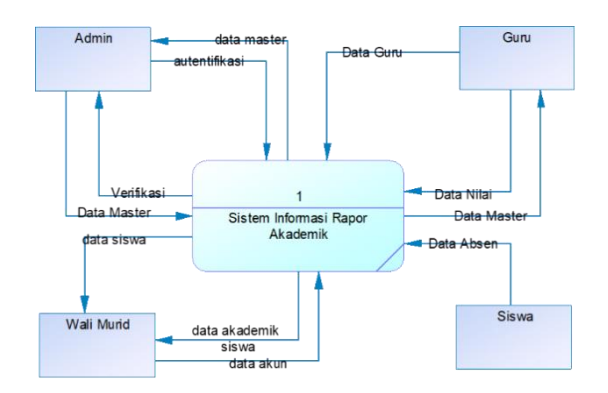

**Gambar 3. Diagram Konteks**

#### 6. Data Flow Diagram (DFD)

Data Flow Diagram (DFD) adalah diagram yang memberikan kita gambaran secara menyeluruh alur data yang diproses dalam sistem[15]. Dalam pembuatan sistem informasi kali ini bisa dilihat dalam gambar di bawah ini:

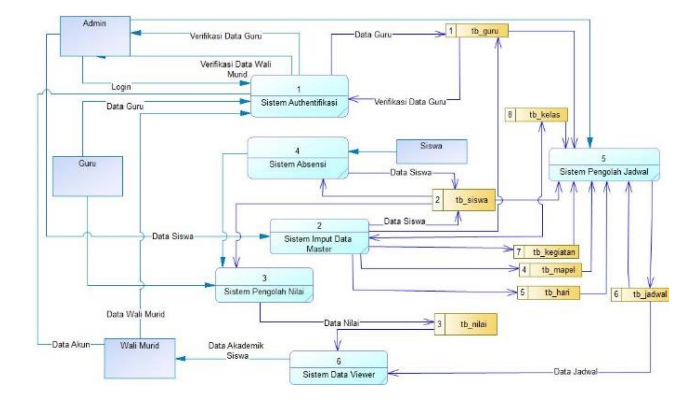

**Gambar 4. Data Flow Diagram (DFD)**

#### **HASIL DAN PEMBAHASAN**

Untuk mengobservasi dan menganalisa sistem yang telah dirancang maka digunakan metode seperti yang telah dijelaskan pada metodologi. Adapun hasil dan pembahasan adalah sebagai berikut:

1. Pengumpulan Data

Dalam pengumpulan data melalu wawancara di dapatkan bahwa:

- a. Sekolah membutuhkan sistem informasi yang terbarukan agar bisa menyampaikan informasi secara cepat dan akurat.
- b. Sekolah masih menggunakan media cetak untuk memberikan informasi kepada orang tua /wali murid.
- c. Orang tua/wali murid kesulitan mendapatkan informasi secara cepat.
- d. Data dan informasi seputar sistem raport, mata pelajaran , data siswa, data guru, data kelas dan data wali kelas.

Dalam pengumpulan data observasi di dapatkan data bahwa orang tua / wali murid pada kelas satu tahun pelajaran 2019 – 2020 sebagian besar mempunyai dan dapat mengoperasikan perangkat smart phone dengan baik, sehingga sistem informasi berbasis android dapat di terapkan.

#### 2. Bahasa Pemrograman

Terdapat beberapa bahasa pemrograman yang dipakai dapalam membangun aplikasi sesuai dengan editor untuk membangun aplikasi, pada editor Android Studio menggunakan bahasa pemrogramana XML, Kotlin dan Java untuk membangun aplikasi berbasis mobile, pada editor Visual Studio 2019 menggunakan bahasa pemrogramana VB.NET untuk membangun aplikasi berbasis dekstop, pada

## E- ISSN : 2721 – 057X gagal login, dan informasi tentang kesalahan.

editor Vsual Studio Code menggunakan bahasa pemrograman HTML, CSS, PHP dan Javascript untuk membangun aplikasi berbasis web[16].

#### 3. User Interface

Dikarenakan aktifitas yang begitu kompleks dan membutuhkan beberapa perangkat lunak dan perangkat keras maka sistem informasi pada penelitian ini terbagi menjadi tiga aplikasi yang terintegrasi satu sama lain, diantaranya yaitu aplikasi berbasis web yang berguna untuk memasukkan data utama pada sistem infromasi karena tidak memungkinkan untuk melakukan penginputan data pada aplikasi mobile, aplikasi desktop yang berguna untuk merekam data yang diterima dari mesin fingerprint ketika siswa melakukan absensi dan yang terakhir adalah aplikasi utama yaitu aplikasi sistem informasi akademik berbasis android yang berguna menyampaikan infromasi akademik siswa yang meliputi data individu, data absensi, data jadwal, data nilai, pengumuman dan mendia komunikasi dengan sekolah.

- a. User Interface Web
- 1) Login

Pada halam login terdapat dua input box untuk memasukkan username atau email dan password, juga terdapat tombol untuk menjalankan perintah login pada aplikasi, jika username atau password yang dimasukkan tidak sesuai maka muncul pesan

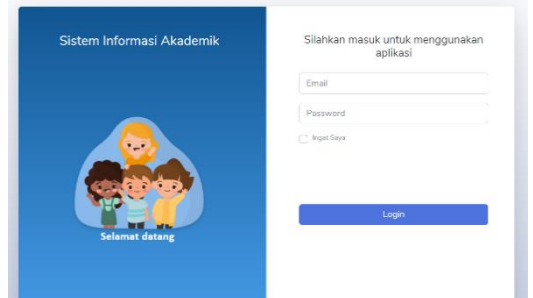

**Gambar 5. Login Web**

#### 2) Halaman Utama

Pada halam utama terdapat infromasi tentang jumlah peserta didik, jumlah rombel, jumlah guru dan jumlah mata pelajaran, halaman ini adalah tampilan awal ketika sudah melakukan autentifikasi pada halaman login, terdapat menu untuk beralih ke halaman yang lain.

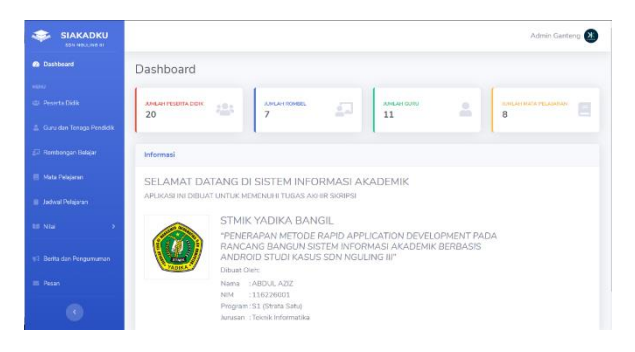

**Gambar 6. Menu Utama Web**

#### 3) Halaman Peserta didik

Setelah melakukan perintah menuju halaman peserta didik maka halaman ini akan muncul, pada halaman ini terdapat menu untuk mengolah data peserta didik.

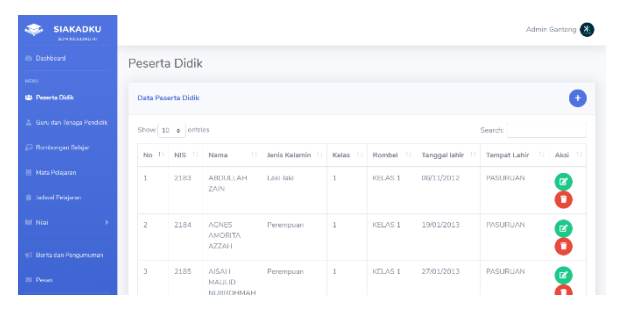

**Gambar 7. Halaman Peserta Didik Web**

#### 4) Halaman Guru

Pada halaman ini terdapat menu untuk mengolah data guru dan tenaga kependidikan, halaman ini dapat di akses setelah melakukan autentifikasi pada menu login dan memilih menu guru dan tenaga kependidikan.

| <b>SIAKADKU</b>             |                |                              |                                 |                         |             |             | Admin Gantong     |
|-----------------------------|----------------|------------------------------|---------------------------------|-------------------------|-------------|-------------|-------------------|
| SON NGOLING III             |                |                              |                                 |                         |             |             |                   |
| @ Dashboard                 |                | Guru dan Tenaga Kependidikan |                                 |                         |             |             | A Generate Rosse  |
| <b>NEWS</b>                 |                |                              |                                 |                         |             |             |                   |
| 1831 Posseta Didik          | Data Guru      |                              |                                 |                         |             |             |                   |
| & Guru dan Terraga Pendidik |                | Show 10 e entries            |                                 |                         |             | Search:     |                   |
| EJ Rombongan Belajan        |                |                              |                                 | Jenis                   | Tanggal     | Tempat      |                   |
| <b>IR Mata Polajaran</b>    | No.11          | $\mathbf{H}$<br><b>NIP</b>   | Nama<br>.                       | $\mathbf{H}$<br>Kelamin | 11<br>labir | 11<br>Labir | $-11$<br>Aksi     |
| <b>III</b> Jadwal Pelajaran | 1              | 19601122 1982012<br>007      | <b>NURSIFAH</b>                 | Perempuan               | 22/11/1960  | Pasuruan    | ø<br>п            |
| <b>Bill Niai</b><br>٠       |                |                              |                                 |                         |             |             |                   |
| 49 Berita dan Pengumuman    | $\overline{z}$ | 19650415 198703 1<br>021     | ROJIM, S.Pd                     | Laki-taki               | 15/04/1965  | Pasuruan    | $\mathbf{z}$<br>0 |
| <b>ESI Pasan</b>            | 3              | 19610117 1985042<br>002      | SITI NURUL KHOIRIYATI.<br>S Pdl | Perempuan               | 17/01/1961  | Probolinggo | ø                 |
|                             |                |                              |                                 |                         |             |             |                   |

**Gambar 8. Halaman Guru Web**

#### 5) Halaman Rombongan Belajar

Halaman rombongan belajar dapat di akses melalui menu rombongan belajar, dalam halaman ini terdapat menu untuk mengolah data rombongan belajar.

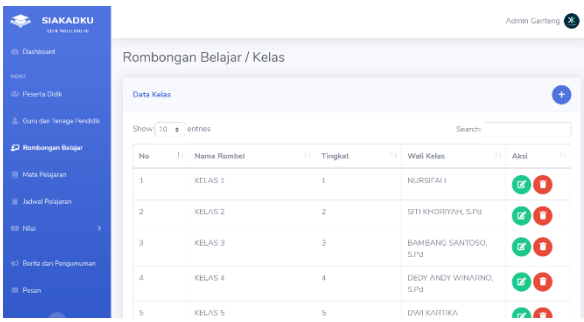

E- ISSN : 2721 – 057X **Gambar 9. Halaman Rombel Web**

6) Halaman Mata Pelajaran

Halaman mata pelajaran digunakan untuk mengolah data mata pelajaran, dalam halaman ini terdapat tampilan data mata pelajaran yang sudah di input pada table, juga terdapat menu untuk menambah, mengedit dan menghapus data mata pelajaran.

| <b>SIAKADKU</b><br>SON RECEIVED                                                                                                    |                |                         |              |               |      |                         |         | Admin Ganteng |              |
|----------------------------------------------------------------------------------------------------|----------------|-------------------------|--------------|---------------|------|-------------------------|---------|---------------|--------------|
| @ Dashboard                                                                                                    | Mata Pelajaran |                         |              |               |      |                         |         |               |              |
| <b>MENU</b>                                                                                                    |                |                         |              |               |      |                         |         |               |              |
| (d) Penerta Didik                                                                                                    | Data Mapel     |                         |              |               |      |                         |         |               |              |
| <sup>2</sup> Guru dan Tenaga Pendidik                                                                                                    |                | Show 10 e entries       |              |               |      |                         | Search: |               |              |
| Rombongan Belajar                                                                                                    | No.            | T.L.<br><b>Id Mapel</b> | $\mathbf{H}$ | Kurikulum     | T.L. | Nama Mapel              | T.      | Aksi          | $\mathbb{L}$ |
| <b>E</b> Mata Pelajaran                                                                                                    | 1              | TMKSDK13                |              | Kurikulum K13 |      | <b>TEMATIK</b>          |         | <b>BO</b>     |              |
| <b>B</b> Jadwal Pelajaran                                                                                                    | $\overline{2}$ | <b>BINGSDKTSP</b>       |              | Kurikulum K13 |      | <b>BAHASA INGGRIS</b>   |         | @O            |              |
| <b>BIL Nilai</b>                                                                                                    | 3              | PIKSDK13                |              | Kurikulum K13 |      | PENJASKES               |         | 00            |              |
| Berita dan Pengumuman</td <td>4</td> <td>BINSDK13</td> <td></td> <td>Kurikulum K13</td> <td></td> <td><b>BAHASA INDONESIA</b></td> <td></td> <td>0O</td> <td></td> | 4              | BINSDK13                |              | Kurikulum K13 |      | <b>BAHASA INDONESIA</b> |         | 0O            |              |
| <b>Ell</b> Pesan                                                                                                    | 5              | BDPSDK13                |              | Kurikulum K13 |      | <b>BAHASA JAWA</b>      |         | <b>ETT</b>    |              |
| $\epsilon$                                                                                                    |                |                         |              |               |      |                         |         |               |              |

**Gambar 10. Halaman Mata Pelajaran Web**

#### 7) Halaman Jadwal Pelajaran

Pada halaman ini terdapat dua tabel untuk menampilkan data jadwal harian dan jadwal semester yang telah di inputkan, dalam menu ini juga terdapat tombol untuk menambah, mengedit, dan menghapus data.

| <b>SIAKADKU</b><br><b>SON ROBERSON</b> |                                |                      |                        |                                     | Admin Ganteng X |
|----------------------------------------|--------------------------------|----------------------|------------------------|-------------------------------------|-----------------|
| <b>Ch</b> Dashboard                    | Jadwal Pelajaran               |                      |                        |                                     |                 |
| <b>HENU</b>                            |                                |                      |                        |                                     |                 |
| 424 Poperto Didik                      | <b>Jadwal Harian</b>           |                      |                        |                                     |                 |
| Cure dan Tenaga Pendidik               | Rabu<br>Senin<br><b>Selasa</b> | Kamis<br>Jumat       | Sabtu                  |                                     |                 |
| <b>E. Rombongen Belajar</b>            | Kelas 1<br>$\omega$ .          | Cek Jadwal           |                        |                                     |                 |
| <b>Nata Pelajaran</b>                  | No<br>Mata Pelajaran           | Jam Ke               | Jam Mulai              | Jam Solosai                         | Alesi           |
| <b>B</b> Jadwal Pelajaran              |                                |                      |                        |                                     |                 |
| <b>Bill</b> Nilai<br>$\rightarrow$     | ladwal Semester                |                      |                        |                                     |                 |
| El Barita dan Pengumuman               |                                |                      |                        |                                     |                 |
| <b>Bill Poster</b>                     | Nama Kegiatan<br>No            | <b>Tanggal Mulai</b> | <b>Tanggal Selesai</b> | Keterangan                          | Aksi            |
| $\epsilon$                             | Ujian Tengah Semester<br>1     | 05/06/2020           | 10/06/2020             | Di ikuti oleh kelas 1 samai kelas 5 |                 |

**Gambar 11. Halaman Jadwal Pelajaran Web**

#### 8) Halaman Nilai

Pada halaman nilai ini terdapat menu untuk mengolah data nilai peserta didik , halaman dibagi menjadi 3 yaitu halaman nilai ulangan, halaman nilai ujuan tengah semester dan halaman nilai ujian akhir semester.

| <b>Ch</b> Dashboard                     | Nilai Ulangan               |                    |                     |                |              |                    |
|-----------------------------------------|-----------------------------|--------------------|---------------------|----------------|--------------|--------------------|
| <b>MENU</b>                             |                             |                    |                     |                |              |                    |
| 45 Peacrta Didik                        | Data Nilai                  |                    |                     |                |              |                    |
| Cura dan Tenaga Pendidik                | Show 10 e entries           |                    |                     |                | Search:      |                    |
| <b>C</b> Rombongan Belajar              | F<br>No                     | T.L.<br><b>NIS</b> | 11<br>Nama Siswa    | 11<br>Mapel    | T.L<br>Nilai | Akti<br>T.         |
| <b>Nata Pelajaran</b>                   | 1                           | 2184               | AGNES AMORITA AZZAH | <b>TEMATIK</b> | 65           | Ø0                 |
| <b>B</b> Ladwal Palajaran               | $\overline{z}$              | 2191               | CHUMAYRO SHOHIB     | <b>TEMATIK</b> | 75           | Ø0                 |
| <b>Bill Nilsi</b><br>u                  | Showing 1 to 2 of 2 entries |                    |                     |                |              | Next<br>Previous 1 |
| Ulangan<br><b>Ujian Tengah Semester</b> |                             |                    |                     |                |              |                    |

**Gambar 12. Halaman Nilai Ulangan**

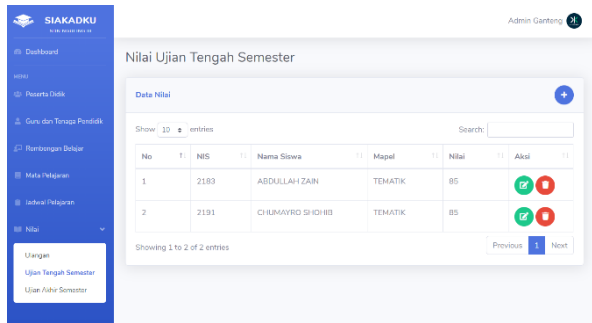

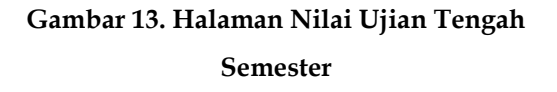

| Nilai Ujian Akhir Semester<br>Data Nilai<br>Show 10 e entries<br>No | $11$ NIS |                             |        |                | Search:         | ÷                                |
|---------------------------------------------------------------------|----------|-----------------------------|--------|----------------|-----------------|----------------------------------|
|                                                                     |          |                             |        |                |                 |                                  |
|                                                                     |          |                             |        |                |                 |                                  |
|                                                                     |          |                             |        |                |                 |                                  |
|                                                                     |          |                             |        |                |                 |                                  |
|                                                                     |          | $\mathbb{R}$<br>Nama Siswa  | $14 -$ | Mapel          | 11 Nilai<br>TE. | $\mathbf{L}$<br>Aksi             |
| $\overline{1}$                                                      | 2183     | <b>ABDULLAH ZAIN</b>        |        | TEMATIK        | 70              | ©O                               |
| $\overline{c}$                                                      | 2191     | CHUMAYRO SHOHIB             |        | <b>TEMATIK</b> | 90              | ØO                               |
|                                                                     |          |                             |        |                |                 | Next<br>Previous<br>$\mathbf{1}$ |
|                                                                     |          |                             |        |                |                 |                                  |
|                                                                     |          | Showing 1 to 2 of 2 entries |        |                |                 |                                  |

**Gambar 14. Halaman Nilai Ujian Akhir Semester**

#### 9) Halaman Berita

Halaman berita dan pengumuman dapat di akses pada menu berita dan pengumuman, halaman ini digunakan untuk menambah, mengubah dan menghapus berita yang akan di tampilkan pada aplikasi mobile, halaman ini mempunyai dua tampilan yaitu tampilan tabel dan kartu.

| <b>SIAKADKU</b><br>STREAM IT IN THE   |                   |                                             |                                                                                |              |               | Admin Ganteno        |    |
|---------------------------------------|-------------------|---------------------------------------------|--------------------------------------------------------------------------------|--------------|---------------|----------------------|----|
| Will Dockhoard                        |                   | Berita dan pengumuman                       |                                                                                |              |               |                      |    |
| <b>HENU</b>                           |                   |                                             |                                                                                |              |               |                      |    |
| 121 Peserta Didik                     | Data              |                                             |                                                                                |              |               |                      |    |
| <sup>2</sup> Guru dan Tenaga Pendidik | Show 10 e entries |                                             |                                                                                |              | Search:       |                      |    |
| EJ Rembengan Balajar                  | <b>COL</b><br>No  | Judul                                       | $11 - 15i$<br>11                                                               | Tanggal      | 11.<br>gambar | $\mathbf{L}$<br>Aksi | 11 |
| <b>FII Mata Pelajaran</b>             | $\tau$            | Percha leasen<br>Pendafteran                | Ini adalah contoh isi Berita<br>atau Pengumuman                                | 10 luni 2020 |               | <b>EX</b>            |    |
| <b>B</b> Jadwal Polaiaran             |                   | Peserta Didik<br>Han i                      |                                                                                |              |               |                      |    |
| <b>Bill Nilai</b><br>s                | $\overline{z}$    | Penerapan                                   | Pemerintah telah                                                               | 10 Juni 2020 |               | øO                   |    |
| El Berita dan Pengumuman              |                   | <b>Protokol Baru</b><br>Dalam<br>Menghadapi | mengeluarkan kebijakan<br>yang memperbolehkan<br>masyarakat usia di bawah      |              |               |                      |    |
| <b>Ell</b> Pesan                      |                   | Covid19                                     | 45 tahun untuk kembali.<br>menjalankan aktivitasnya.<br>Hall itu salah satunya |              |               |                      |    |

**Gambar 15 Halaman Berita Tabel**

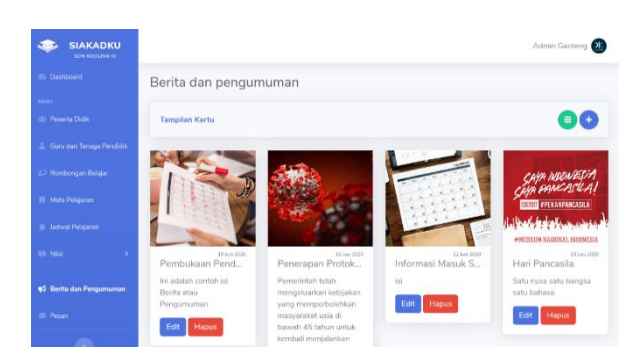

**Gambar 16. Halaman Berita Kartu**

#### 10) Halaman Pesan

Halaman pesan ini terdapat fitur mengirim dan menerima pesan kepada aplikasi client atau mobile , pada bagian kanan terdapat menu untuk memilih pengguna yang mengrim pesan dan pada bagian kiri terdapat tampilan pesan yang telah dikirm maupun yang telah terkirim dan juga terdapat input box dan tombol untuk mengirim pesan.

E- ISSN : 2721 – 057X

| <b>SIAKADKU</b><br><b>STREAM TO BALLAS</b>             |                                                                                    | Admin Ganteng                                              |
|--------------------------------------------------------|------------------------------------------------------------------------------------|------------------------------------------------------------|
| @ Dashboard                                            | Perpesanan                                                                         |                                                            |
| <b>MENU</b><br>451 Peserta Didik                       | $\alpha$<br>Daftar Pesan<br>Search<br>test                                         |                                                            |
| - Guru dan Tenaga Pendidik                             | SHOHIBUL AFFAN<br>13 Any 2023<br>1036130 Mei 2020<br>affan@gmail.com               | test                                                       |
| / Romborgan Belgian                                    | 12 Mei 2023<br>Admin Ganteng<br>dow<br>kazen.id2f0gmail.com                        | 10:35   30 Md 2020                                         |
| <b>El Mata Polajaran</b><br><b>El Jadwal Pelajaran</b> | IO44130 Moi 2020<br>Riefka lesna Habiba<br>21 Apr 2023<br>riefkakeruieffurreit.com | sipp                                                       |
| <b>Bill Nilai</b><br>$\,$                              | Azizul Hakim<br>30 Moi 2023<br>azizulhakim@mhs.stmik.yodika.ac.id                  | 10:44 (30.5%) 2020<br>INFADALAH TEST<br>0:18   13 ani 2020 |
| (4) Berita dan Pengumuman                              |                                                                                    |                                                            |
| <b>ES</b> Pesan                                        |                                                                                    |                                                            |
|                                                        |                                                                                    |                                                            |

**Gambar 17. Halaman Pesan Web**

#### b. User Interface Dekstop

Aplikasi desktop adalah aplikasi yang berfungsi untuk menghubungkan perangkat keras *fingerprint* dengan sistem, aplikasi ini juga yang menghandel semua aktifitas absensi dan menyimpan pada *database*, aplikasi desktop ini juga berperan mengirim *notifikasi* kepada aplikasi client atau mobile ketika siswa melakukan absen pada mesin *fingerprint*.

1) Halaman Utama

Halaman utama ini digunakan untuk memonitoring parameter agar aplikasi berjalan dengan baik, terdapat juga menu untuk menghubungkan aplikasi dengan mesin fingerprint.

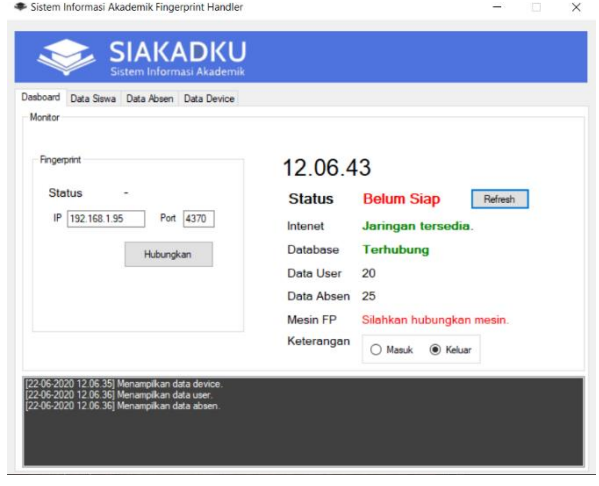

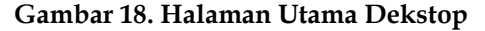

#### 2) Halaman Data Siswa

Halaman data siswa digunakan untuk menampilkan data siswa dari *database*, dalam halaman ini terdapat tabel untuk menyimpan data siswa secara sementara yang di pakai untuk di komparasi dengan data mesin absensi.

|                        | Sistem Informasi Akademik Fingerprint Handler<br><b>SIAKADKU</b><br>Sistem Informasi Akademik |                       |              |       |               | $\Box$    |  |  |  |
|------------------------|-----------------------------------------------------------------------------------------------|-----------------------|--------------|-------|---------------|-----------|--|--|--|
| Data Siswa<br>Dasboard | Data Absen Data Device                                                                        |                       |              |       |               |           |  |  |  |
| Jumlah Data<br>20      |                                                                                               |                       |              |       |               |           |  |  |  |
| Id                     | <b>NIS</b>                                                                                    | Nama                  | JenisKelamin | Kelas | Rombel        | TglLi     |  |  |  |
| -LwHkOBVuHM            | 2183                                                                                          | <b>ABDULLAH ZAIN</b>  | Laki-laki    | 1     | <b>KELAS1</b> | 06/11/2   |  |  |  |
| -LwHka9OWoLIZ          | 2184                                                                                          | <b>AGNES AMORIT</b>   | Perempuan    | 1     | <b>KELAS1</b> | 19/01/2   |  |  |  |
| -M8KiX0lw2pGyd         | 2185                                                                                          | AISAH MAULID          | Perempuan    | 1     | <b>KELAS1</b> | 27/01/2   |  |  |  |
| -M8KiiCdzCep6wt        | 2186                                                                                          | AMANDA APRILL         | Perempuan    | 1     | <b>KELAS1</b> | 18/04/2   |  |  |  |
| -M8KigznL4FP8K         | 2187                                                                                          | AMANDA SRI W          | Perempuan    | 1     | <b>KELAS1</b> | 26/03/2   |  |  |  |
| -M8KivSHk4adEx         | 2188                                                                                          | ANINDYA NIRM          | Perempuan    | 1     | <b>KELAS1</b> | 23/06/2   |  |  |  |
| -M8Kj85KjUsl1Xg        | 2189                                                                                          | <b>AZKA FITRI SAL</b> | Perempuan    | 1     | <b>KELAS1</b> | 10/08/2   |  |  |  |
| -M8KiFWXchGrU          | 2190                                                                                          | CAMELIA MIFTA         | Perempuan    | 1     | <b>KELAS1</b> | 17/03/2   |  |  |  |
| -M8KiMJnJ Teu          | 2191                                                                                          | CHUMAYRO SH           | Perempuan    | 1     | <b>KELAS1</b> | 22/05/2   |  |  |  |
| -M8KiYWvmoAai          | 2192                                                                                          | DIKA HADIA MA         | Perempuan    | 1     | <b>KELAS1</b> | 21/09/2   |  |  |  |
| -M8KEJYF6W6kD          | 2193                                                                                          | DIMAS WAHYU           | Laki-laki    | 1     | <b>KELAS1</b> | 25/10/2   |  |  |  |
| -M8KimSUlnXac          | 2194                                                                                          | <b>FAIAR HASBUL</b>   | Laki-laki    | 1     | <b>KELAS1</b> | 20/02/2   |  |  |  |
| -M8KjsFbXk2LZr         | 2195                                                                                          | <b>FATHUR ROSI</b>    | Laki-laki    | 1     | <b>KELAS1</b> | 01/04/2   |  |  |  |
| -M8KkHUT08ppt          | 2196                                                                                          | <b>FATKHUR ROZ</b>    | Laki-laki    | 1     | <b>KELAS1</b> | $31/12/2$ |  |  |  |

**Gambar 19. Halaman Data Siswa**

#### 3) Halaman Data Absensi

Halaman data absensi digunakan untuk menampilkan data absensi , halaman ini dapat di akses melalui menu tab data absensi yang telah di buat.

|                                                                 |      | <b>SIAKADKU</b><br>Sistem Informasi Akademik |            |       |            |         |  |  |  |
|-----------------------------------------------------------------|------|----------------------------------------------|------------|-------|------------|---------|--|--|--|
| Data Absen Data Device<br>Dasboard Data Siswa<br>Jumlah Data 25 |      |                                              |            |       |            |         |  |  |  |
| Id                                                              | Kode | Nama                                         | Tanggal    | Waktu | Keterangan | Time    |  |  |  |
| -M8K66SDiMeRy.                                                  | 2184 | <b>AGNES AMORIT.</b>                         | 27/05/2020 | 14.50 | Keluar     | 2020052 |  |  |  |
| -M8K6W2GCqIBI                                                   | 2183 | <b>ABDULLAH ZAIN</b>                         | 27/05/2020 | 14.52 | Keluar     | 2020052 |  |  |  |
| -MSK7fXnlgirdTJ                                                 | 2183 | ABDULLAH ZAIN                                | 27/05/2020 | 14.57 | Keluar     | 2020052 |  |  |  |
| -M8K8xNHKa-4ni                                                  | 2183 | ABDULLAH ZAIN                                | 27/05/2020 | 15.02 | Keluar     | 2020052 |  |  |  |
| -M8K9mg5YaohX                                                   | 2184 | AGNES AMORIT                                 | 27/05/2020 | 15.06 | Keluar     | 2020052 |  |  |  |
| -M8KBEY3X tuG                                                   | 2183 | ABDULLAH ZAIN                                | 27/05/2020 | 15.12 | Keluar     | 2020052 |  |  |  |
| -M8KBviAkCA4R                                                   | 2184 | AGNES AMORIT                                 | 27/05/2020 | 15.15 | Keluar     | 2020052 |  |  |  |
| -M8KCcPwKIMU                                                    | 2184 | AGNES AMORIT                                 | 27/05/2020 | 15.18 | Keluar     | 2020052 |  |  |  |
| -M8LhpfSefUgd2                                                  | 2191 | CHUMAYRO SH                                  | 27/05/2020 | 22.19 | Keluar     | 2020052 |  |  |  |
| -M8LhsiYeiKv0ts                                                 | 2193 | DIMAS WAHYU                                  | 27/05/2020 | 22.19 | Keluar     | 2020052 |  |  |  |
| -M8Li2zXc2Uzei                                                  | 2183 | ABDULLAH ZAIN                                | 27/05/2020 | 22 20 | Keluar     | 2020052 |  |  |  |
| -M8Ljo98OQUQ                                                    | 2187 | AMANDA SRI W                                 | 27/05/2020 | 22.27 | Keluar     | 2020052 |  |  |  |
| -M8LisTSspRRS                                                   | 2191 | CHUMAYRO SH                                  | 27/05/2020 | 22 28 | Keluar     | 2020052 |  |  |  |
| -M8Lk3UBONRT                                                    | 2185 | AISAH MAULID                                 | 27/05/2020 | 22 29 | Keluar     | 2020052 |  |  |  |

**Gambar 20. Halaman Data Absensi**

#### 4) Halaman Data Device

Halaman data device digunakan untuk menampilkan data perangkat yang terhubung dengan sistem, dalam halaman ini juga terdapat menu untuk mengirim notifikasi kepada aplikasi client atau mobile secara manual.

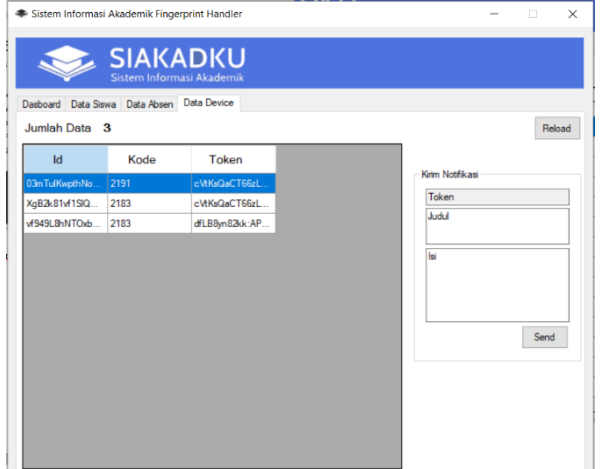

#### **Gambar 21. Halaman Data Device**

#### c. User Interface Android

Aplikasi android atau mobile merupakan aplikasi utama pada penelitian ini, aplikasi ini menampilkan data dan informasi yang

telah di inputkan pada aplikasi web dan juga menampilkan notifikasi yang dikirim oleh aplikasi desktop.

1) Login

Halaman login adalah halaman pertama jika pertama kali membuka aplikasi, halaman ini digunakan untuk melakukan autentifikasi pengguna agar dapat menggunakan aplikasi, dalam halaman ini terdapat juga menu untuk mendaftar.

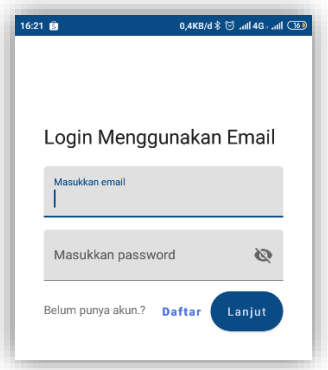

**Gambar 22. Login Android**

2) Registrasi

Halaman registrasi digunakan untuk membuat akun baru jika belum punya akun, pada halaman ini terdapat beberapa isian dan tombol untuk membuat akun.

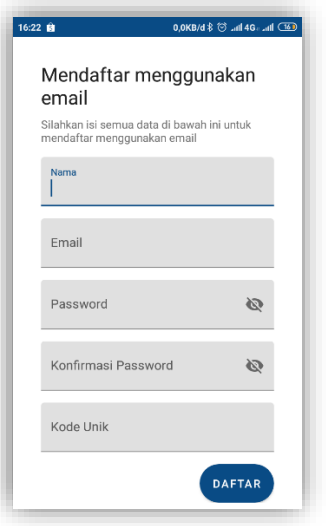

#### **Gambar 23. Registrasi Android**

#### 3) Halaman Utama

Halaman utama adalah halaman pertama ketika sudah melakukan autentifikasi, pada halaman ini terdapat informasi data individu siswa, data jadwal, data absen, data nilai dan tampilan berita, dalam halaman ini juga terdapat semua menu yang ada pada aplikasi.

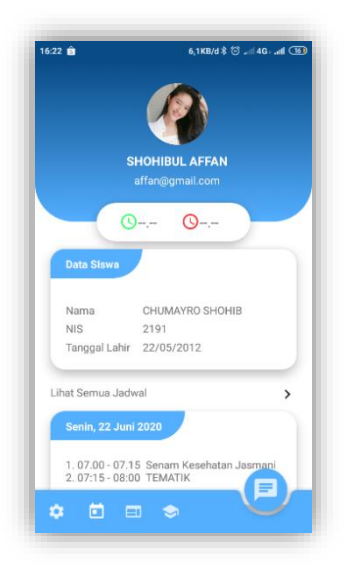

**Gambar 24. Halaman Utama**

#### 4) Halaman Jadwal

Halaman jadwal dapat diakses dengan memilih menu jadwal padahalaman utama, pada halaman ini memuat informasi jadwal pelajaran yang akan di ampuh oleh siswa.

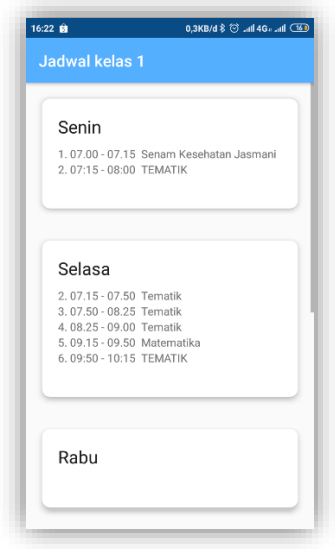

**Gambar 25. Halaman Jadwal**

5) Halaman Nilai

Halaman nilai digunakan untuk menampilkan data nilai siswa, halaman ini terbagi menjadi tiga bagian yaitu untuk menampilkan nilai ulangan, nilai ujian tengah semester, nilai ujian akhir semester, agar pengguna bisa memilih nilai yang akan di tampilkan maka dibutuhkan halaman pilihan nilai, halaman ini dapat di akses melalui menu nilai yang terdapat pada halaman utama.

# E- ISSN : 2721 – 057X

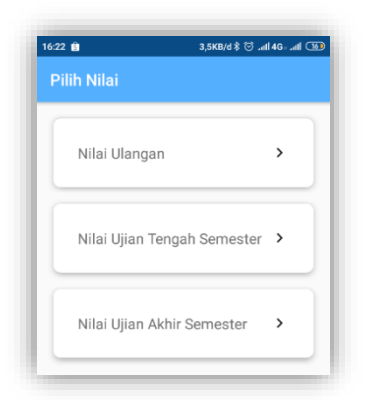

#### **Gambar 26. Halaman Pilih Nilai**

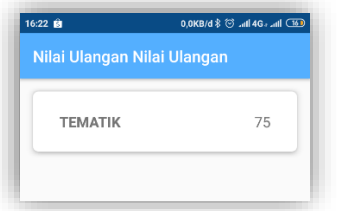

**Gambar 27. Halaman Nilai Ulangan**

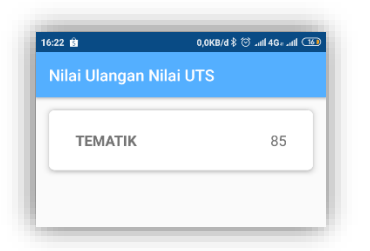

**Gambar 28. Halaman Nilai UTS**

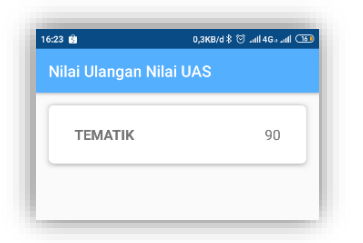

**Gambar 29. Halaman Nilai UAS**

6) Halaman Berita dan Pengumuman

Halaman berita dan pengumuman digunakan untuk menampilkan informasi berita dan pengumuman yang di kirim oleh

sekolah, pada halaman ini berita di tampikan dalam bentuk kartu dan bila di pilih maka akan menuju halaman lihat berita, pada halaman lihat berita terdapat tombol yang berfungsi menghubungi sekolah jika berita atau pengumuman ada yang perlu di tanyakan.

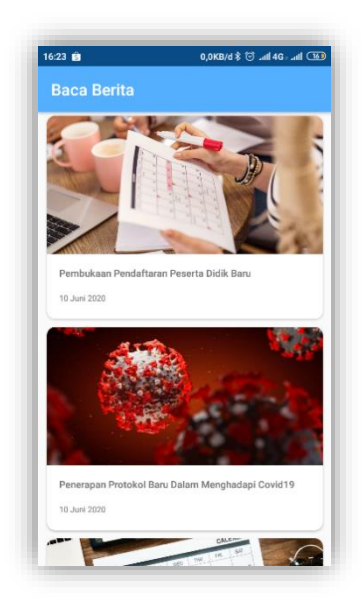

#### **Gambar 30. Halaman Berita dan Pengumuman**

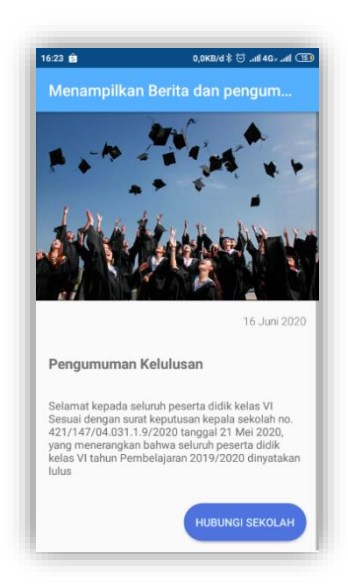

**Gambar 31. Halaman Tampil Berita**

#### 7) Halaman Pesan

Halaman pesan digunakan untuk mengirim dan menerima pesan dengan aplikasi web, halaman ini dapat di akses melalui menu pesan yang terdapat pada halaman utama.

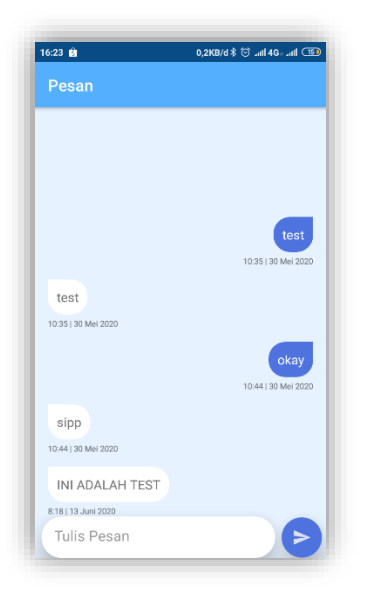

Gambar 32. Halaman Pesan

#### **PENUTUP**

:

Berdasarkan hasil penelitian pengembangan Sistem Informasi Akademik Berbasis Android, dapat disimpulkan bahwa

- 1. Aplikasi "Sistem Informasi Akademik Berbasis Android" mampu membantu sekolah memberikan informasi akademik secara cepat dan akurat.
- 2. Aplikasi "Sistem Informasi Akademik Berbasis Android" mampu menyambung komunikasi sekolah

dengan wali murid secara cepat dan fleksibel.

- 3. Aplikasi "Sistem Informasi Akademik Berbasis Android" mampu membantu wali murid agar bisa mendapatkan informasi akademik secara cepat dan akurat tanpa harus dating kesekolah.
- 4. Semua fungsi menu dan fitur coba pada aplikasi berhasil diimplementasikan dengan tingkat keberhasilan 100%.

#### **DAFTAR PUSTAKA**

- [1] "View of SISTEM PENDUKUNG KEPUTUSAN UNTUK PENILAIAN AKHIR MAHASISWA PADA SIDANG SKRIPSI DI ITB YADIKA PASURUAN MENGGUNAKAN METODE SIMPLE MULTI ATTRIBUTE RATING TECHNIQUE (SMART)." https://josiatijurnal.itbyadika.ac.id/index.php/Josiati/ article/view/4/1 (accessed May 24, 2024).
- [2] W. Ais Sahla, N. Mukhlisah, and R. Irwansyah, "IbM-PELATIHAN TEKNIK PENULISAN PARAFRASE UNTUK SKRIPSI MAHASISWA SEBAGAI UPAYA MENGHINDARI PLAGIARISME".
- [3] S. M. K. N. Banjarmasin, F. Teknik, and U. Negeri, "UNTUK PEMBELAJARAN SISWA YANG MELAKSANAKAN Zyainuri dan Eko Marpanaji IMPLEMENTATION OF E-LEARNING FOR STUDENTS OF ELECTRONICS ENGINEERING IN SMK NEGERI 5 BANJARMASIN JOINING THE INDUSTRIAL WORK PRACTICUM," vol. 2, no. November 2012, pp. 410–426.
- [4] C. Khawas and P. Shah, "Application of Firebase in Android App Development-A Study," *Artic. Int. J. Comput. Appl.*, vol. 179, no. 46, pp. 975–8887, 2018, doi: 10.5120/ijca2018917200.
- [5] F. Y. Rahman, "Penerapan Metodewaterfall Pada Pengembangan Aplikasi Sistem Informasi Jasa Dan Penjualan," *Technol. J. Ilm.*, vol. 12, no. 2, p. 125, 2021.
- [6] D. Sinta, "Metode Ensemble K-Nearest

Neighbor Untuk Prediksi Harga Beras Di Indonesia," vol. 8, pp. 7993–8005, 2015, doi: http://dx.doi.org/10.12988/ams.2014.497 21.

- [7] S. Riyadi, "Sistem Informasi Monev Pengendali Jentik Nyamuk Berbasis Android Menggunakan Metode Rapid Application Development Studi Kasus Di Uobf Puskesmas Ngempit," *Spirit*, vol. 15, no. 1, pp. 28–34, 2023, doi: 10.53567/spirit.v15i1.282.
- [8] P. Kaur and S. Sharma, "Google Android a mobile platform: A review," *2014 Recent Adv. Eng. Comput. Sci. RAECS 2014*, 2014, doi: 10.1109/RAECS.2014.6799598.
- [9] A. Kusmardani and F. Mar'i, "RANCANG BANGUN SISTEM INFORMASI REGISTER SURAT DAN MEMO BERBASIS WEBSITE PADA PT GCS," *SPIRIT*, vol. 15, no. 2, pp. 1–15, Nov. 2023.
- [10] S. L. Handayani and G. Amirullah, "Meningkatkan Pemahaman Guru Sekolah Dasar Melalui Pelatihan Penyusunan Rencana Pelaksanaan Pembelajaran Berbasis Literasi, 4C, PPK dan Hots," *J. SOLMA*, vol. 8, no. 1, p. 14, 2019, doi: 10.29405/solma.v8i1.2949.
- [11] R. Z. Alhamri, K. Eliyen, and A. Heriadi, "Pemanfaatan API Client Berbasis Python untuk Konfigurasi IPS pada Router Mikrotik," *J. Tek. Ilmu Dan Apl.*, vol. 3, no. 2, pp. 162–172, 2022.
- [12] A. Rokhim and A. Alimin, "IMPLEMENTASI METODE EXTREME PROGRAMMING PADA SISTEM PELAYANAN PENGADUAN MASYARAKAT BERBASIS ANDROID," *SPIRIT*, vol. 15, no. 2, pp. 67–78, Nov. 2023.
- [13] A. F. Prasetya, S. Sintia, and U. L. D. Putri, "Perancangan Aplikasi Rental Mobil Menggunakan Diagram UML (Unified Modelling Language)," *J. Ilm. Komput. Terap. dan Inf.*, vol. 1, no. 1, pp. 14–18, Feb. 2022.
- [14] A. Basri and A. H. Gunawan, "Development of Information System at Network Operation Center (NOC) CORRESPONDENCE," vol. 2, 2021.
- [15] C. Chandiarie, S. Rostianingsih, and D. H. Setiabudi, "Perancangan dan Pembuatan Website E-Commerce Penjualan Spare part UD. Cahaya Agung Motor," *J. Infra*, vol. 6, no. 1, pp. 6–12, Jan. 2018.

E- ISSN : 2721 – 057X

[16] R. Aditya, V. H. Pranatawijaya, and P. B. A. A. P. Putra, "Rancang Bangun Aplikasi Monitoring Kegiatan Menggunakan Metode Prototype," *JOINTECOMS (Journal Inf. Technol. Comput. Sci.*, vol. 1, no. 1, pp. 47–57, 2021.